## Z690 UD DDR4 Alder Lake

Beitrag von Felix76 vom 29. Dezember 2021, 10:48

Hallo.

Ich habe mir soeben ein System mit Monerey aufgesetzt. In Verwendung habe ich das Gigabyte Z690 UD DDR4, i7 12700K, G-Skill DDR4 3200Mhz 32GB und eine Arez RX580. Bisher Läuft alles ohne Probleme bis auf ein paar Kosmetische dinge wie die Anzeige vom richtigen Prozessor und der Sata Generation.

Alle USB Anschlüsse Laufen und Sleep funktioniert. Fürs Airdrop habe ich die Fenvi T919 in verwendung ohne Probleme.

Aufgesetzt habe ich das System als iMac Pro mit OC 0.7.7.

Habe meine Efi mal mit angehängt falls jemand Interesse hat.

[EFIZ690-UD-DD](https://www.hackintosh-forum.de/attachment/189395-efiz690-ud-ddr4-zip/)R4.zip

Spoiler anzeigen

Beitrag von Hecatomb vom 29. Dezember 2021, 11:08

Für den Prozessor bei platforminfo / datahub ProzessorType auf 0 stellen ansonsten noch bei kernet das ProvideCurrentCPUinfo aktivieren

Beitrag von Felix76 vom 29. Dezember 2021, 11:15

Hallo Hecatomb.

Die beiden einträge sind bereits gesetzt aber trotzdem wird es nicht korrekt

Beitrag von hackmac004 vom 30. Dezember 2021, 11:07

Bei AMD CPUs hilft es die RestrictEvents kext hinzuzufügen. Kannst ja ma deinem Fall was bringt.

Ansonsten schau maltthpise: t/www.idownloadblog.com/&bout-this-mac-hackintosh

Dazu musst du dein Systempartition aber beschreibbar bekommen.

Beitrag von tomnic79 vom 30. Dezember 2021, 11:36

Did you disable HT? We should see 20 total threads I suppose, but nice t physical cores are available

Beitrag von EdD1024 vom 30. Dezember 2021, 11:45

Die Angaben zu den Kernen sind etwas verwirrend, in der Tat.

Beitrag von julian91 vom 30. Dezember 2021, 12:25

Aber lässt sich ja trotzdem unterscheiden denke ich , die Letzen 4 im So die E Core

sehr interessant , ich liebäugle auch schon mit 12th gen ...

Beitrag von Felix76 vom 30. Dezember 2021, 15:51

HT ist im Bios Aktiviert.

Außer der genauen Prozessor Bezeichnung sowie Sata Generation scheint all

Beitrag von fabiosun vom 30. Dezember 2021, 16:00

[Zitat von Lam](https://www.hackintosh-forum.de/forum/thread/55598-z690-ud-ddr4-alder-lake/?postID=732791#post732791)bada

HT ist im Bios Aktiviert.

Außer der genauen Prozessor Bezeichnung sowie Sata Generation so laufen.

Thank you very interesting

could you show this in activity window?

I would like to see how OSX read your CPU in this app

Maybe hwmonitor app is not updated to manage that new CPU

Beitrag von tomnic79 vom 30. Dezember 2021, 16:27

Seeing your results with Geekbench 5 even HT seems effective... let's s shows 20 graphs

Beitrag von Felix76 vom 30. Dezember 2021, 16:32

[Habe mal die](https://www.hackintosh-forum.de/attachment/189063-bildschirmfoto-2021-12-30-um-16-17-42-png/) Screenshots vom Aktivitäts monitoer gemacht.

Beitrag von fabiosun vom 30. Dezember 2021, 16:35

all are there

thank you

Could you see also if with Cinebench R23 or R20 all are @their max full pow Thank you again

sorry I have seen better now

Beitrag von Felix76 vom 30. Dezember 2021, 16:51

Cinebench läuft leider nicht.

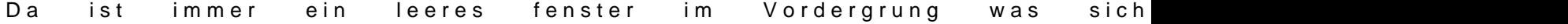

Edit:

Fehler gefunden. Festplatte war im AFPS Groß und kleinschreibung Partition Jetzt läuft Cinebench und erkennt auch den Prozessor richtig

Beitrag von tomnic79 vom 30. Dezember 2021, 16:52

[Zitat von Lam](https://www.hackintosh-forum.de/forum/thread/55598-z690-ud-ddr4-alder-lake/?postID=732799#post732799)bada

[Habe mal die](https://www.hackintosh-forum.de/attachment/189063-bildschirmfoto-2021-12-30-um-16-17-42-png/) Screenshots vom Aktivitäts monitoer gemacht.

Everything seems super and fully working. Hackintosh is NOT dead YET! work to make unsupported cpus fully work in macOS could be ported community could grow even better!

Beitrag von fabiosun vom 30. Dezember 2021, 17:02

[Felix](https://www.hackintosh-forum.de/user/25367-felix76/)76 ould you post the output of this terminal command?

sysctl -a | grep freq

thank you

Beitrag von tomnic79 vom 30. Dezember 2021, 17:04

[Zitat von Lam](https://www.hackintosh-forum.de/forum/thread/55598-z690-ud-ddr4-alder-lake/?postID=732801#post732801)bada

Cinebench läuft leider nicht.

Da ist immer ein leeres fenster im Vordergrung was sich nicht

I read single core @29 GHz in Cinebench R23, probably its frequency dete "strange" cpu and hangs.. is it the same with R20?

Beitrag von Felix76 vom 30. Dezember 2021, 17:11

Ist bei allen so. auch bei allen älteren.

Beitrag von OSX-Einsteiger vom 30. Dezember 2021, 17:16

[Zitat von Lam](https://www.hackintosh-forum.de/forum/thread/55598-z690-ud-ddr4-alder-lake/?postID=732791#post732791)bada

Außer der genauen Prozessor Bezeichnung

Mann muss erstmal die richtige ProzessorType treffen damit der Restrict boot-args revcpu=1

Ich Hoffe damit liege ich mich nicht so falsch

Beitrag von Felix76 vom 30. Dezember 2021, 17:25

Sind noch ein paar feinschliffe nötig aber es läuft vorerst einmal.

Ist schon komisch. Cinebench lässt sich nur von einer anderen Partition star

Beitrag von zalkids vom 4. Januar 2022, 17:56

## [Zitat von Lam](https://www.hackintosh-forum.de/forum/thread/55598-z690-ud-ddr4-alder-lake/?postID=732633#post732633)bada

Hallo.

Ich habe mir soeben ein System mit Monerey aufgesetzt. In Verwendung habe ich das Gigabyte Z690 UD DDR4, i7 12700K, G-Skill DDR4 3200Mhz 32GB und eine Arez RX580. Bisher Läuft alles ohne Probleme bis auf ein paar Kosmetische dinge wie die Anzeige vom richtigen Prozessor und der Sata Generation.

Alle USB Anschlüsse Laufen und Sleep funktioniert.

Fürs Airdrop habe ich die Fenvi T919 in verwendung ohne Probleme.

Aufgesetzt habe ich das System als iMac Pro mit OC 0.7.7.

Habe meine Efi mal mit angehängt falls jemand Interesse hat.

[hackintosh-forum.de/attachme](https://www.hackintosh-forum.de/attachment/188979/)nt/188979/

Alles anzeigen

passend für Ihre Konfiguration, für den Prozessor - i9 12900?

Beitrag von Felix76 vom 4. Januar 2022, 19:50

Ich denke das es auch mit dem I9 laufen Sollte

Beitrag von zalkids vom 4. Januar 2022, 20:08

## [Zitat von Lam](https://www.hackintosh-forum.de/forum/thread/55598-z690-ud-ddr4-alder-lake/?postID=733554#post733554)bada

Ich denke das es auch mit dem I9 laufen Sollte

danke, Hauptsache es werden alle Prozessorkerne angezeigt